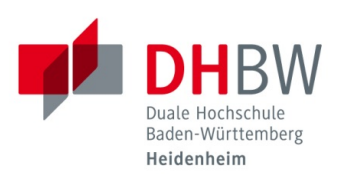

## **Zugriff auf die Netzlaufwerke für Studierende der DHBW Heidenheim**

**Stand 06.10.2020**

Sie müssen mit dem VPN der DHBW Heidenheim oder mit dem Studenten WLAN verbunden sein, um als Studierender auf die Netzlaufwerke der DHBW Heidenheim zugreifen zu können. Folgende Netzlaufwerke stehen Ihnen zur Verfügung:

## **Home-Laufwerke für Studierende:**

HOME: \\vs-its-fs10.dhbw-heidenheim.intra\Home\$\*\*JAHRGANG\*\\*USERNAME\** Bsp.: \\vs-its-fs10.dhbw-heidenheim.intra\Home\$\2017\musterm.ais17\

## **allgemeine Netzlaufwerke für Studierende**

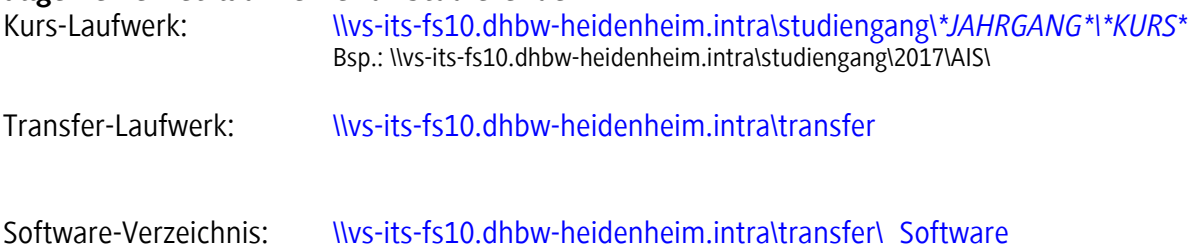

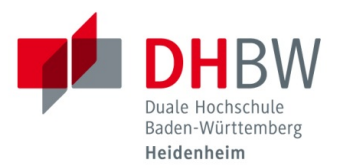

Windows 7/8/8.1/10

a. Öffnen Sie den Explorer und geben Sie im Explorer den Pfad für das Netzlaufwerk ein auf das Sie zugreifen möchten:

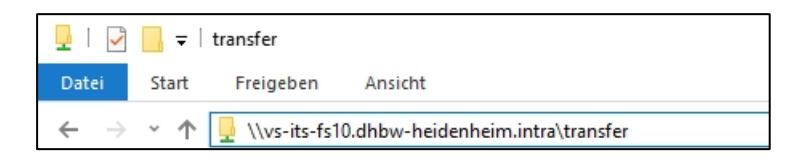

ALTERNATIV wählen Sie den Punkt "Netzlaufwerk verbinden" und geben den Pfad in das Feld "Ordner" ein. Setzen Sie den Haken bei "Verbindung mit anderen Anmeldeinformationen herstellen".

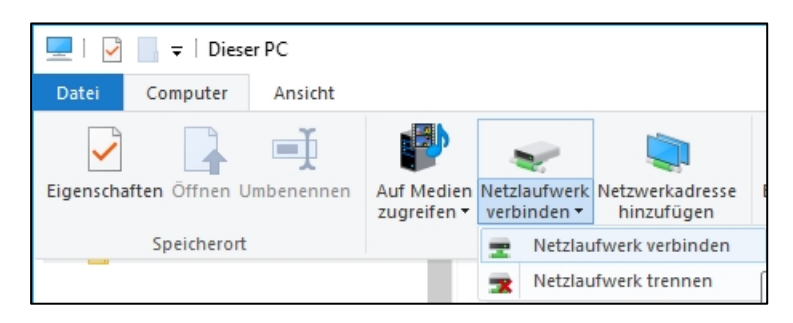

b. Geben Sie im auftauchenden Eingabefeld bitte Ihre Zugangsdaten ein und klicken Sie auf "OK" Achtung: Geben Sie bitte vor Ihrem Benutzernamen "DHBW-HEIDENHEIM\" ein, z.B.: *DHBW-HEIDENHEIM\musterm.ais17*

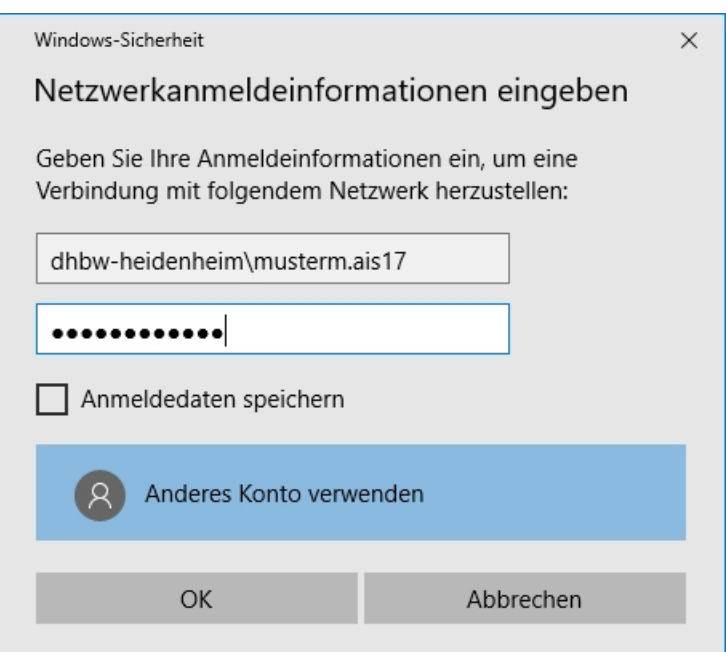